## GETTING STARTED WITH **J** Libby.

*The Libby app is the easiest way to get started with digital books and magazines from Norwegian Prima's Digital Library.*

**1** Install Libby for Android, iOS, or Fire tablets from overdrive.com/apps/libby. Or, visit libbyapp.com in your Chrome, Firefox, Safari, or Edge browser.

In Libby, follow the prompts to find your library and search for **Norwegian Cruise Line Holdings Ltd.**<br>Once selected, follow the prompts to **"Sign in With My Card"**. Your User ID is your Latitudes Number

Once selected, follow the prompts to **"Sign in With My Card"**. Your User ID is your Latitudes Number. Please note: you will not be able to login until your cruise's embarkation day.

**3** You are allowed to download a max of one book at a time and have one on hold. Magazine & Travel Guides do not count against this number so enjoy as many as you would like.

**4**

Borrowed titles appear on your **Shelf** ( $\sum$ ) and download to the app automatically when you're on Wi-Fi, so you can read them when you're offline.

On your **Shelf**, tap **loans** at the top of the screen. From there, you can:

- Tap **Read With**... to choose whether you'd like to open a book in Kindle (U.S. libraries only) or Libby.
- Tap **Open In Libby**, or **Open Magazine** to start reading in the app.
- Tap **Manage Loan** to see options like **Renew Loan** and **Return Early**.
- Your book loan length will be 7 days or the end of your cruise whichever is sooner.

Happy reading!

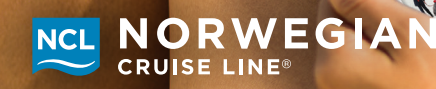

©2022 NCL Corporation Ltd. Ships' Registry: BAHAMAS and USA. 610154 08/2022